## iPHONE **VISUAL VOICEMAIL**

**HAUPTMENÜ**

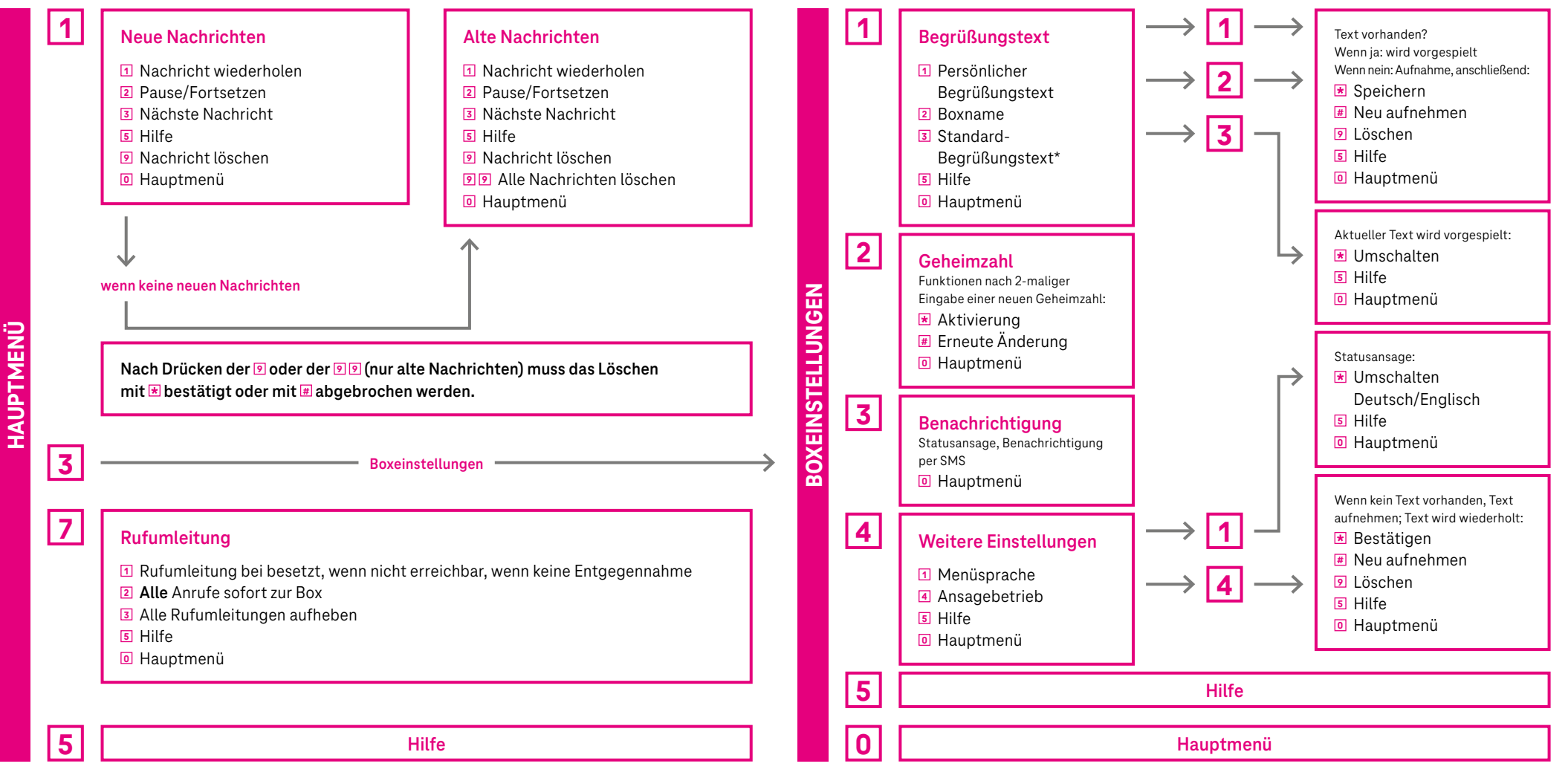

\*Um von einer Begrüßung mit Boxname zum Standard-Begrüßungstext zurückzugelangen, im Hauptmenü die Tastenkombination **3 1 2** wählen und nach Ansage des Boxnamens die Taste **9** für Löschen drücken.

**ERLEBEN. WAS VERBINDET.**